## **LA PLATEFORME DE VOTE**

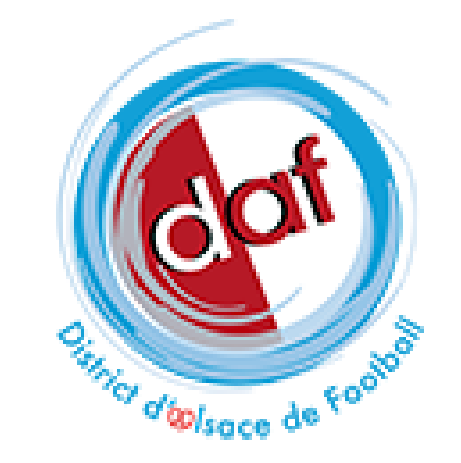

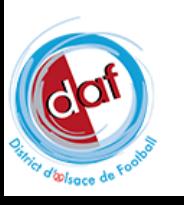

## **LA PLATEFORME DE VOTE**

La plateforme de vote vous permet :

- **√ D'émarger**
- D'accéder à la visioconférence
- De voter pendant l'Assemblée Générale

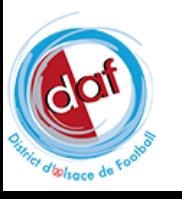

## **Modalités d'identification**

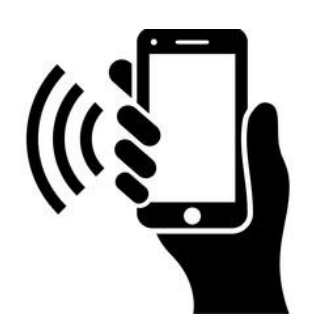

Via votre Ordinateur, votre Smartphone, votre Tablette

Cliquez sur le lien reçu par MAIL pour vous accéder à votre espace de vote

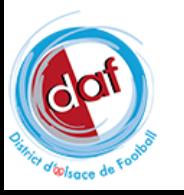

# **Processus: émargement**

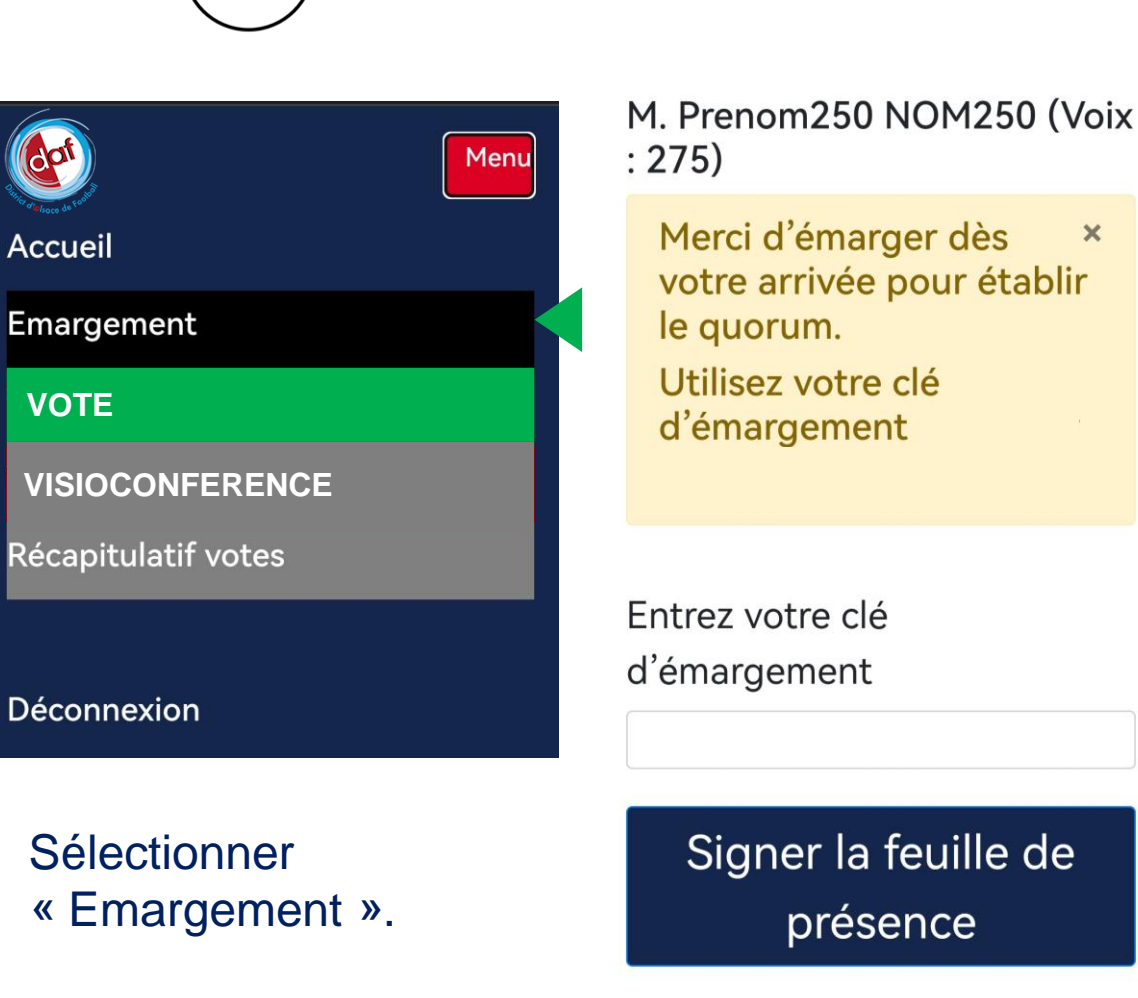

 $\times$ 

votre arrivée pour établir Utilisez votre clé

Signer la feuille de présence

Vous émargez **en renseignant** votre clé d'émargement reçue **par SMS**

Vous signez la feuille de présence **en cliquant** sur le bouton « signer la feuille de présence »

Une confirmation de la prise en compte de votre émargement s'affiche

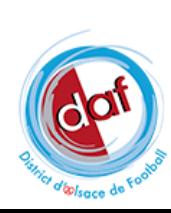

## **Processus: Visioconférence**

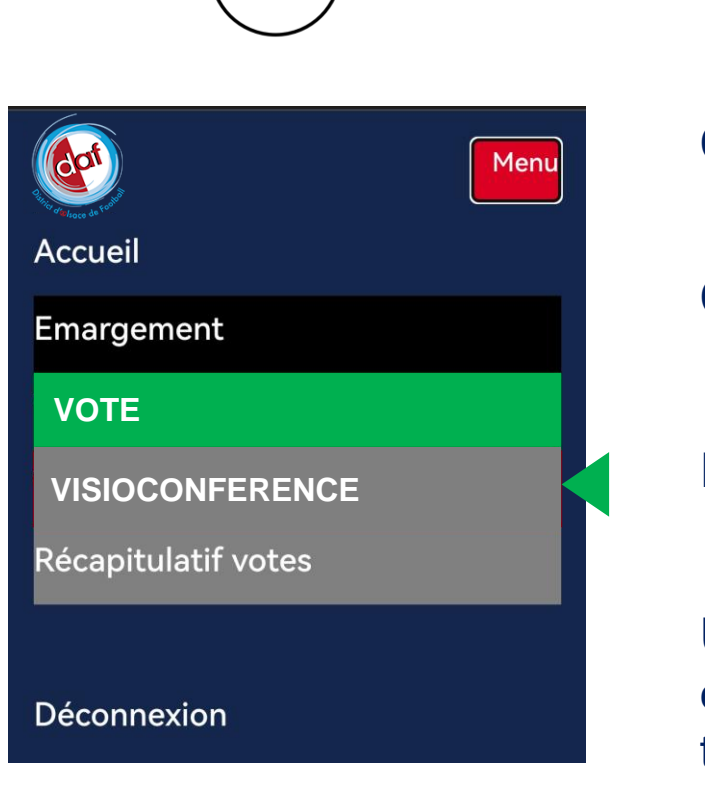

**Sélectionner** « Emargement ».

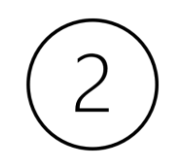

Cliquez sur le menu VISIOCONFERENCE

#### Cliquez sur le lien VISIOCONFERENCE

Renseignez votre nom et votre email

Utilisez la fonction DISCUTER de zoom pour envoyer un message à l'équipe technique qui transmet immédiatement à votre district

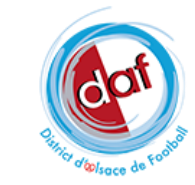

# **Processus: vote de résolution**

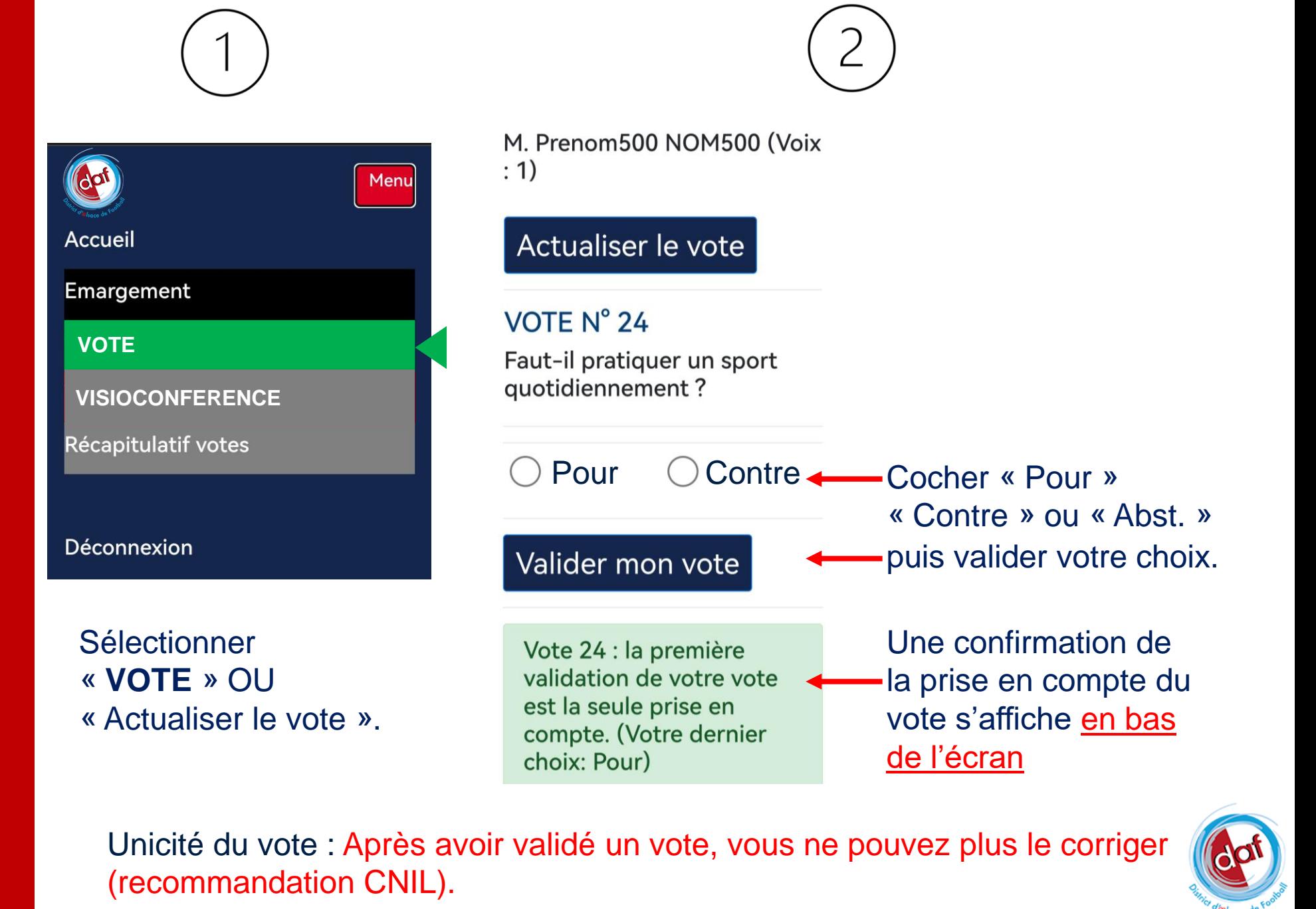

# **Processus: Récapitulatif vote**

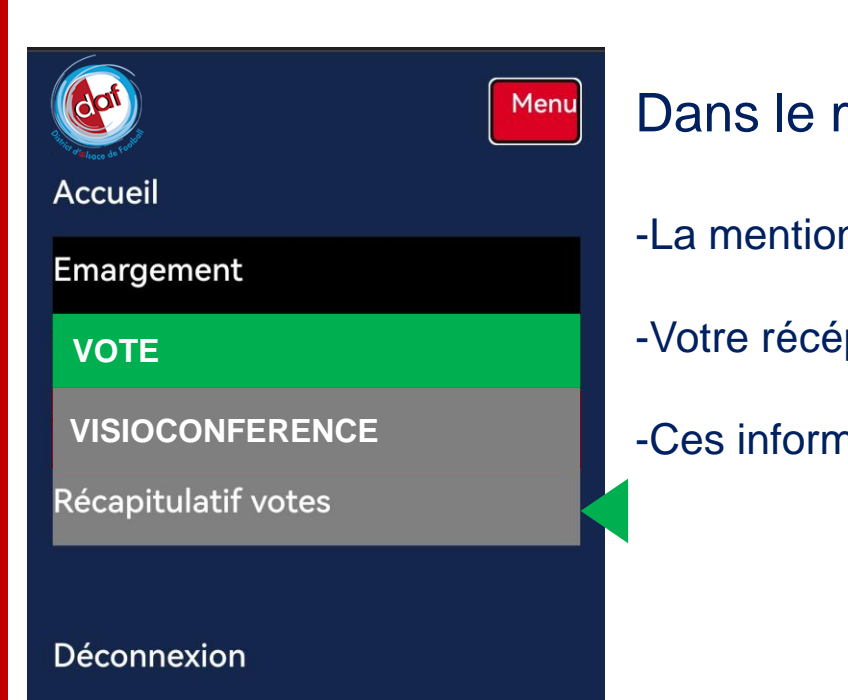

### Dans le menu Récapitulatif votes, vous trouverez:

- -La mention « vous avez voté » ou « vous n'avez pas voté »
- -Votre récépissé de vote
- -Ces informations concernent les votes clôturés et dépouillés

Conseil: Faire une capture de votre écran « récapitulatif votes » à la fin de la session des votes. Le récépissé est une preuve de vote.

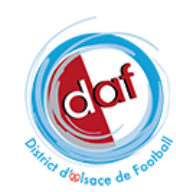

## **Conformité**

La solution répond aux exigences CNIL de niveau 3

- Audits réalisés :
- Ernst Young (expertise indépendante)
- Lexaura (expertise indépendante)
- Institutions nationales accompagnées d'experts et de cabinets d'avocats

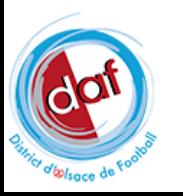

**Prochain audit: 1er Semestre 2024**

CNIL, Sécurité, Conformité Revue du code source

CNIL, Conformité Interfaces de vote

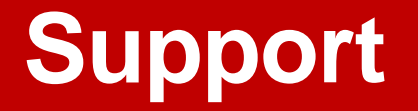

## **En cas de fin de session**, il suffit de cliquer sur le lien reçu par MAIL.

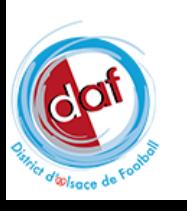

## **LA PLATEFORME DE VOTE**

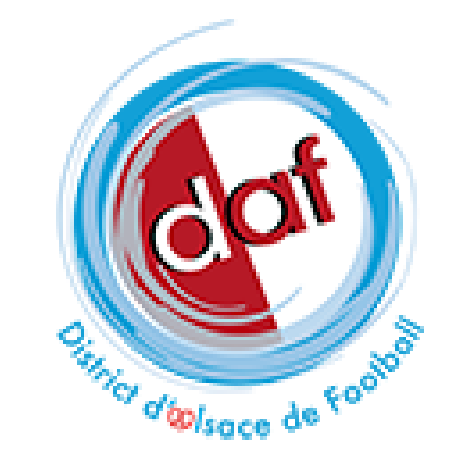

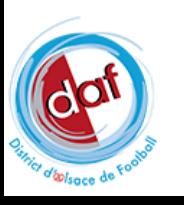